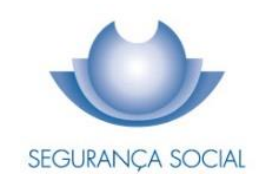

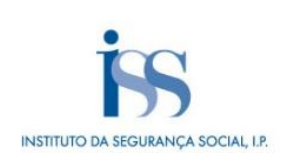

# GUIA PRÁTICO

Guia do Registo do Pedido de Reembolso de Despesas de Funeral pelas Agências Funerárias

INSTITUTO DA SEGURANÇA SOCIAL, I.P.

#### **FICHA TÉCNICA**

#### **TÍTULO**

Guia Prático–Registo do Pedido de Reembolso de Despesas de Funeral pelas Agências Funerárias  $(7021 - V.2)$ 

## **PROPRIEDADE**

Instituto da Segurança Social, I.P.

#### **AUTOR**

Centro Nacional de Pensões

#### **PAGINAÇÃO**

Departamento de Comunicação e Gestão do Cliente

#### **CONTACTOS**

Linha Segurança Social: 300 502 502, dias úteis das 9h00 às 18h00.

Site[: www.seg-social.pt,](http://www.seg-social.pt/) consulte a Segurança Social Direta.

#### **DATA DE PUBLICAÇÃO**

31 de julho de 2019

# **ÍNDICE**

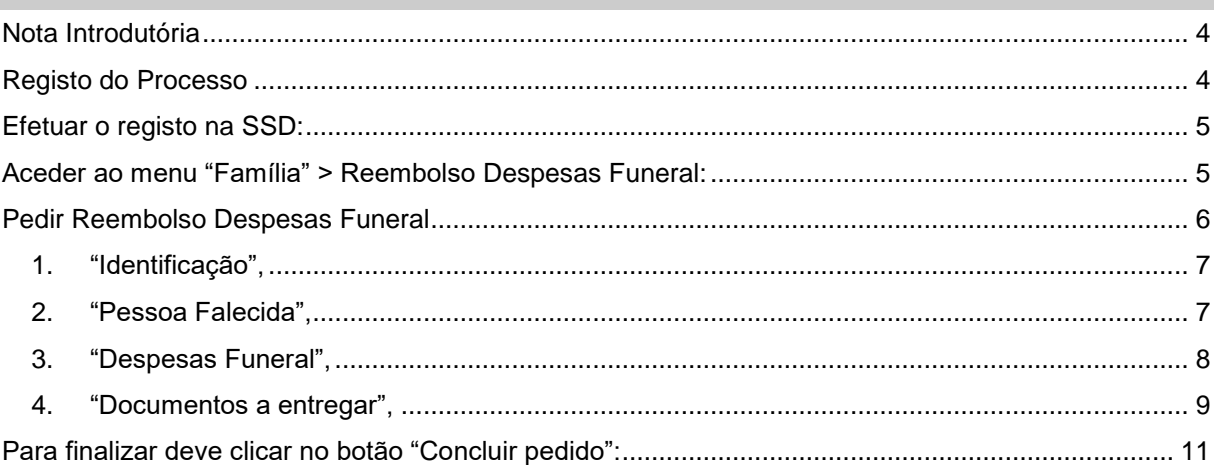

#### <span id="page-3-0"></span>**Nota Introdutória**

O presente guia tem como objetivo reunir, em documento único, o "passo a passo" relativamente ao procedimento para registo do Pedido de Reembolso de Despesas de Funeral – RDF, por parte das Agências Funerárias.

O Reembolso de Despesas de Funeral (RDF) é uma prestação atribuída de uma só vez a quem prove ter pago as despesas do funeral.

O requerimento deve ser apresentado **no prazo de 90 dias** a contar da data do registo do óbito.

Um pedido de reembolso de despesas de funeral, pode ser registado por:

- ✓ **Cidadão (Pessoa Singular),** através da Segurança Social Direta**;**
- ✓ **Utilizador Institucional** (Serviços da Segurança Social);
- ✓ **Pessoa Coletiva** (Misericórdias, IPSS, Empresas);
- ✓ **Agências Funerárias** (em nome de cidadãos ou entidades).

#### <span id="page-3-1"></span>**Registo do Processo**

As agências funerárias podem efetuar os registos dos pedidos de Reembolso de Despesas de Funeral, em nome de cidadãos ou entidades, através da Segurança Social Direta (SSD), substituindo a entrega em papel aos balcões da Segurança Social ou nos envelopes de entrega de documentos, devendo para o efeito:

- ✓ Efetuar a autenticação na SSD através das suas credenciais de acesso;
- ✓ Aceder ao menu Família;
- ✓ Escolher a opção: Reembolso de despesas de funeral >> Pedir reembolso de despesas de funeral.

Devem ser anexados todos os documentos digitalizados solicitados, indispensáveis à correta instrução do processo por parte do Instituto da Segurança Social (ISS).

No pedido de RDF uma vez que a entrega deste requerimento é feita em nome de um terceiro, não serão disponibilizados à Agência Funerária quaisquer detalhes relativamente ao processo em causa, podendo, no entanto, consultar o estado do pedido.

O registo do pedido de RDF é um processo apresentado em quatro passos, nos quais o requerente é guiado por um conjunto de ações até ser registado e concluído o seu pedido. Nas secções seguintes, apresentam-se os ecrãs de cada um desses passos.

Previamente à apresentação do pedido de registo de RDF através da SSD, a agência funerária deverá proceder ao registo com as suas credenciais de acesso:

#### <span id="page-4-0"></span>**Efetuar o registo na SSD:**

Este ecrã dá início ao processo de registo do pedido de RDF, para o efeito deverá aceder à SSD com as credenciais da agência funerária (pessoa Coletiva):

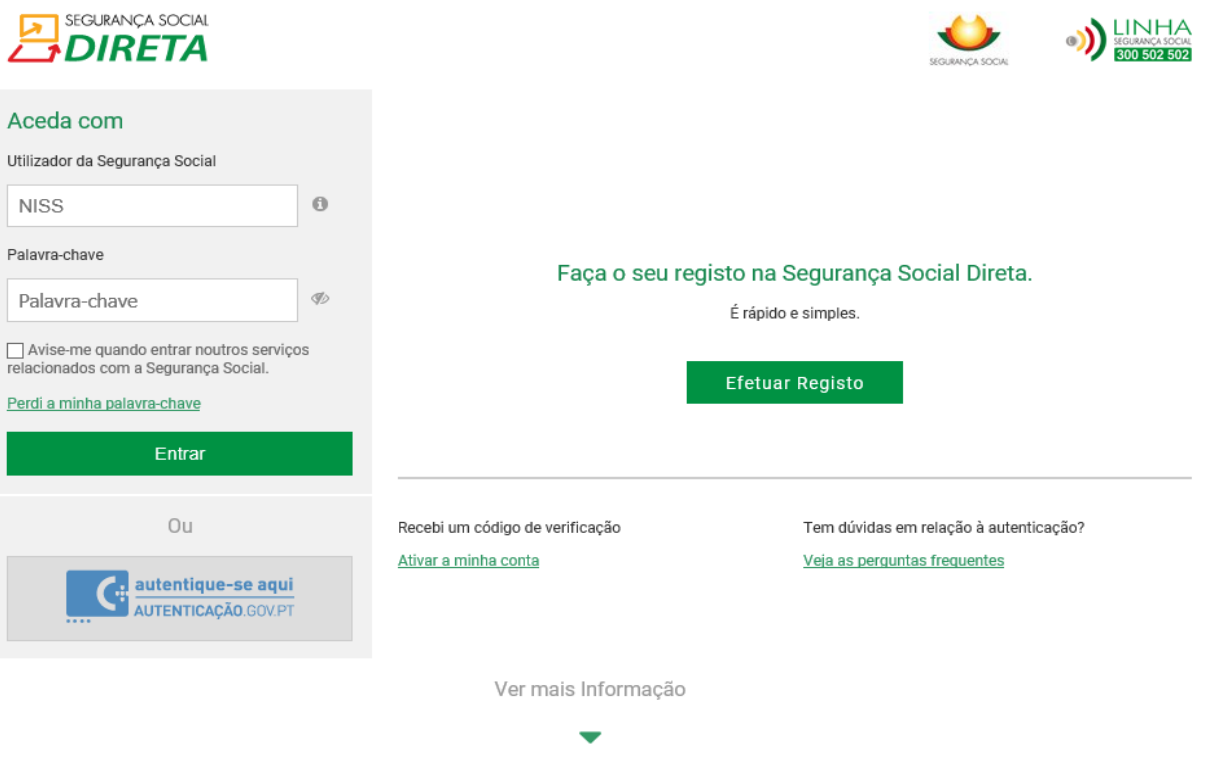

<span id="page-4-1"></span>**Aceder ao menu "Família" > Reembolso Despesas Funeral:**

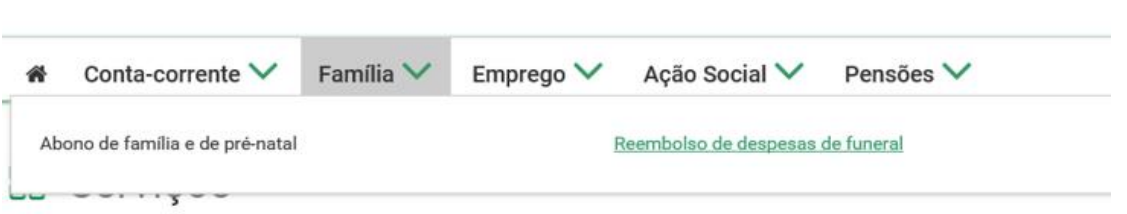

## **Conta-corrente**

Pagamentos e recebimentos e emissão de Documentos de pagamento. Situação contributiva. Entidades contratantes. Dívidas em execução fiscal

# Família

Abono de família e prova de situação escolar. Outras prestações familiares. Subsidios de maternidade, paternidade e adoção

Ação Social

Crianças e jovens a cargo de instituições. Programas de apoio social. Acordo de cooperação

## Emprego

Trabalhadores e remunerações. Trabalhadores Independentes. Membros dos Órgãos Estatutários. Subsídio de desemprego

## Pensões

Pensões e simuladores. Regime público de capitalização

#### <span id="page-5-0"></span>**Pedir Reembolso Despesas Funeral**

Neste ecrã pode optar por:

a) "**Atuar em nome de um cidadão**", neste caso, deve indicar o NISS ou o NIF do cidadão bem

como a data de nascimento

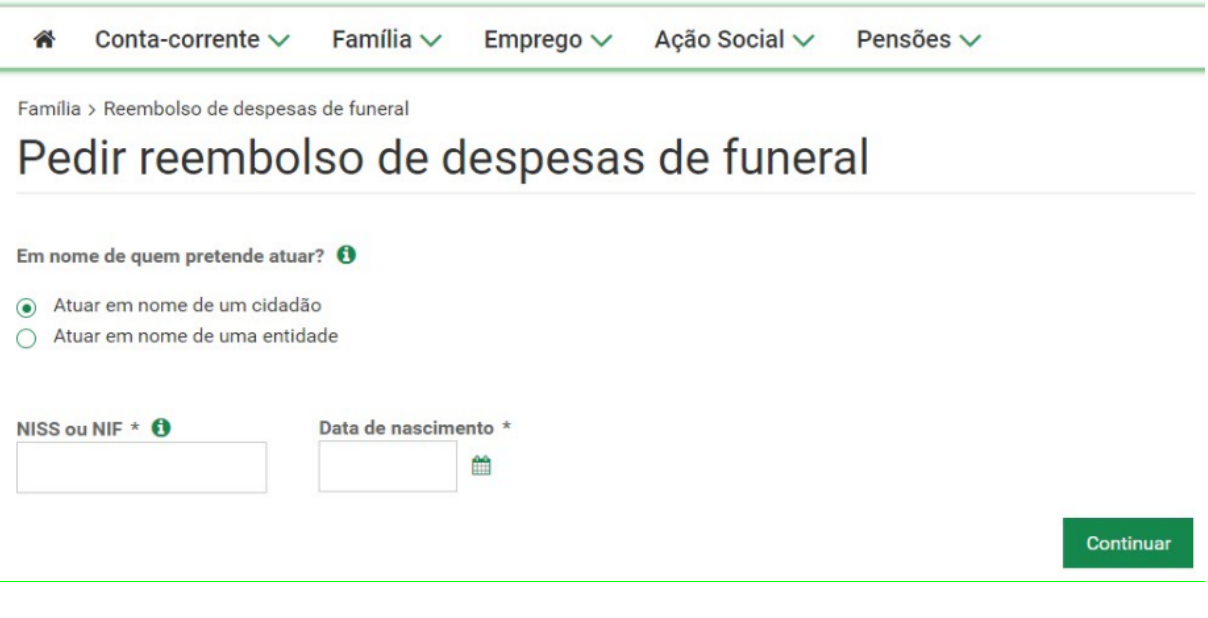

#### **Ou**

b) "**Atuar em nome de uma entidade**", neste caso, deve indicar o NISS ou o NIF da entidade

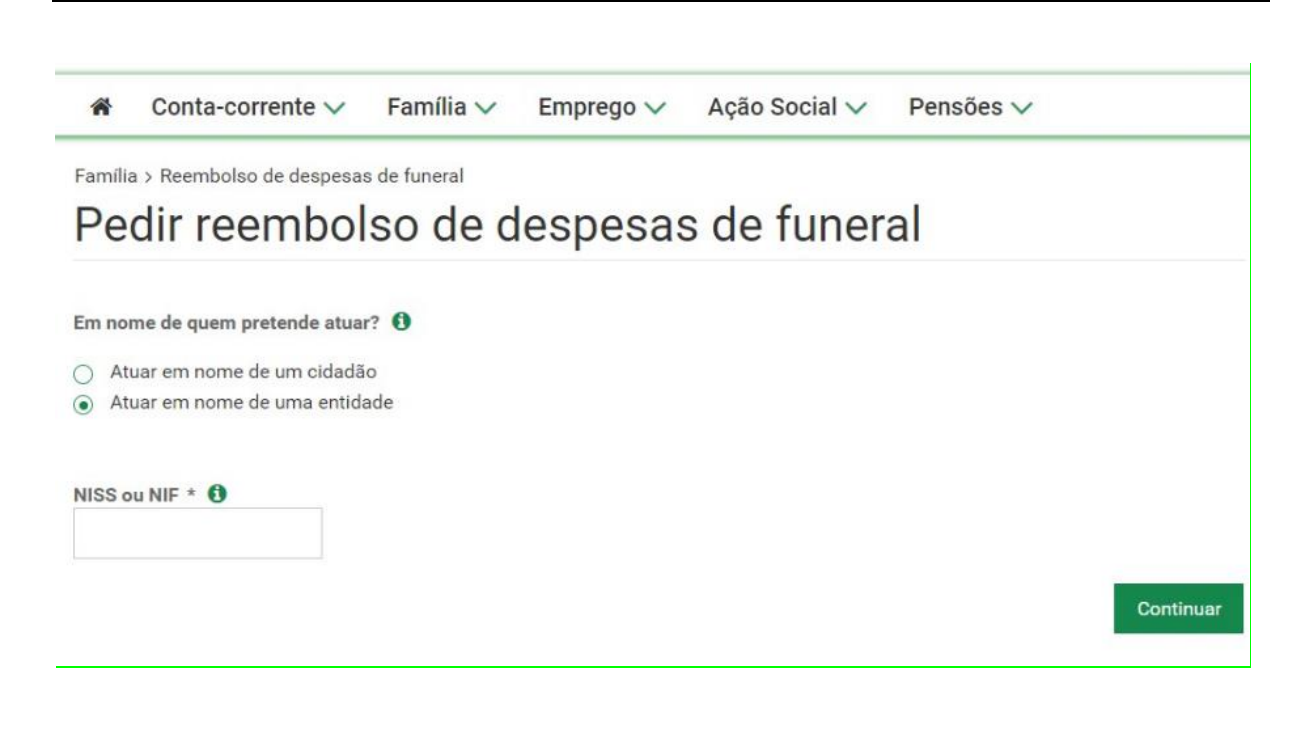

**Apresentam-se de seguida os quatro passos que permitem efetuar o registo do pedido de RDF em nome de um cidadão:**

<span id="page-6-0"></span>1. **"Identificação",** deve identificar a pessoa falecida através do registo do número de segurança social (NISS) e da data do óbito

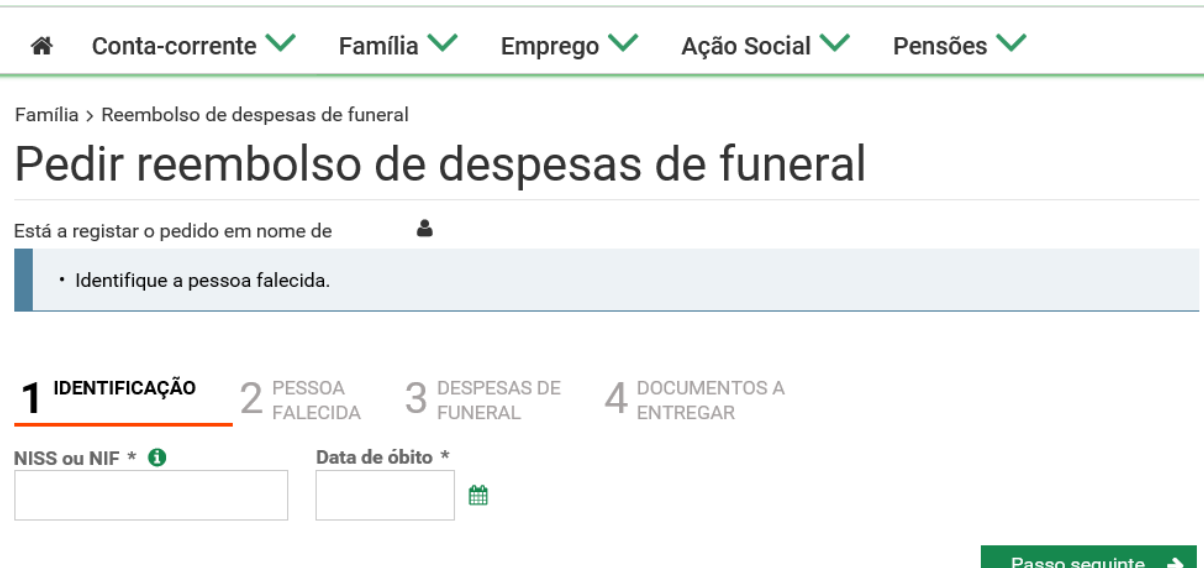

<span id="page-6-1"></span>2. **"Pessoa Falecida",** após identificação da pessoa falecida, é mostrada a identificação da mesma, este ecrã permite recolher informação sobre a relação de parentesco, a indicação se a pessoa falecida trabalhou, ou não, no estrangeiro e a causa da morte

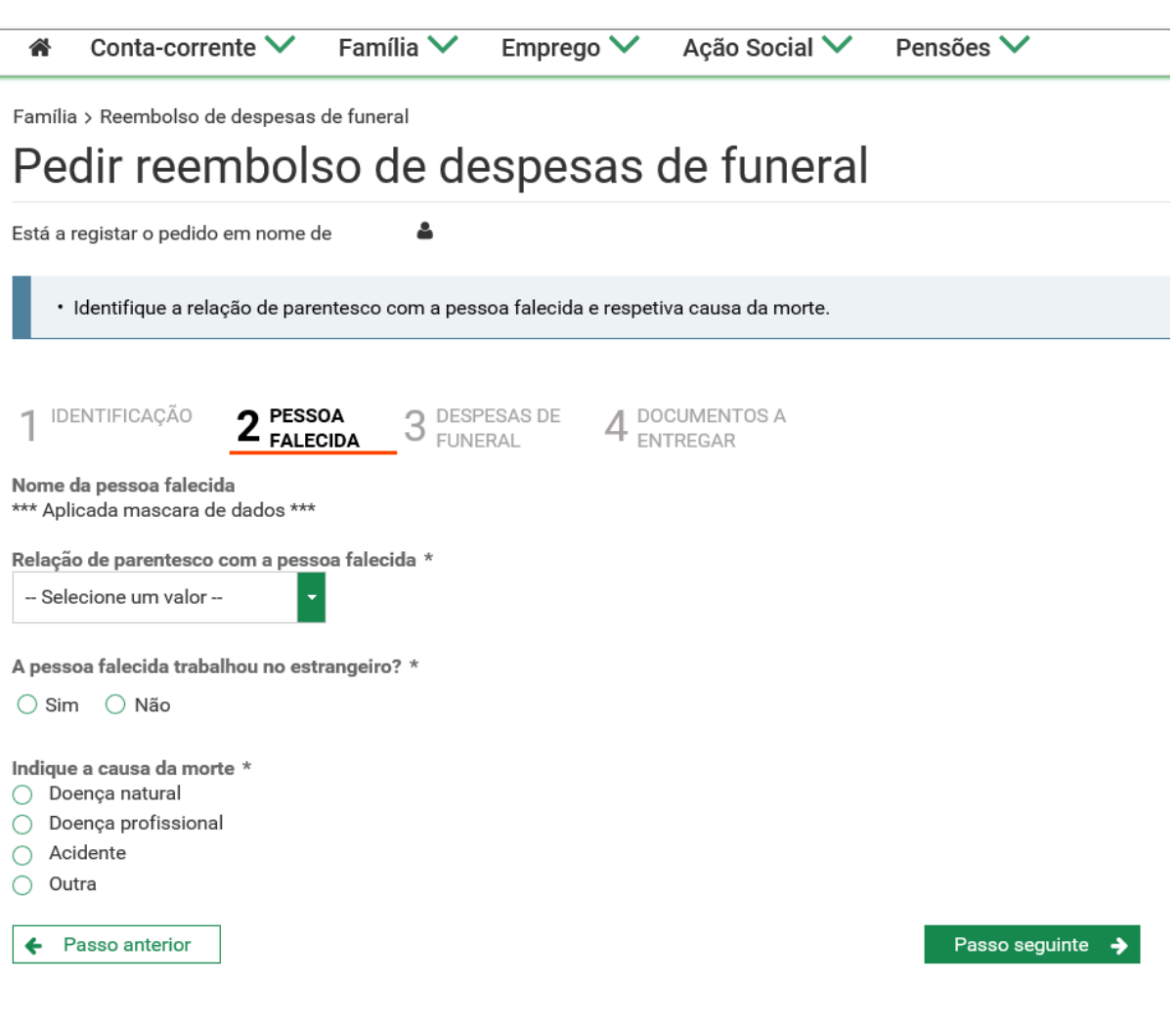

Se a causa da morte for "**Acidente**", é colocada uma questão adicional:

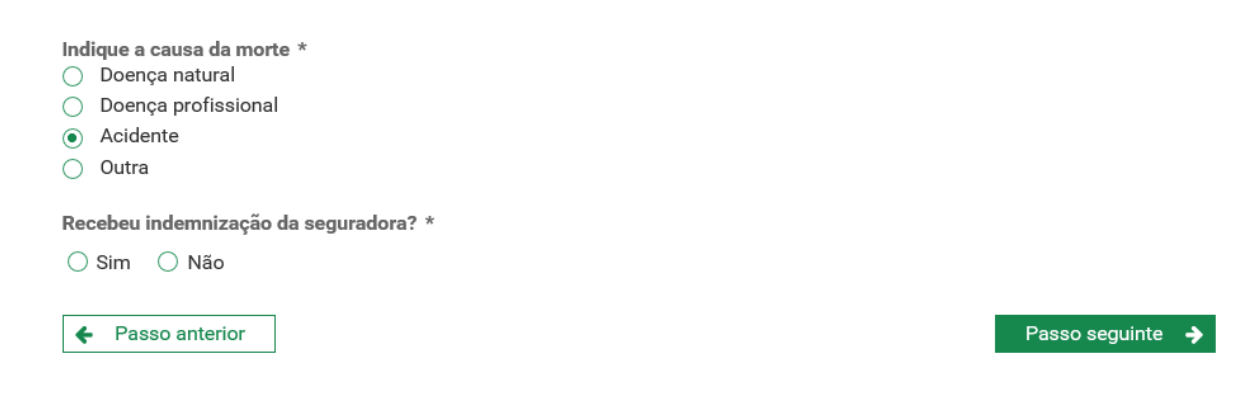

<span id="page-7-0"></span>3. **"Despesas Funeral",** neste passo deverá indicar a informação relativa às despesas de funeral

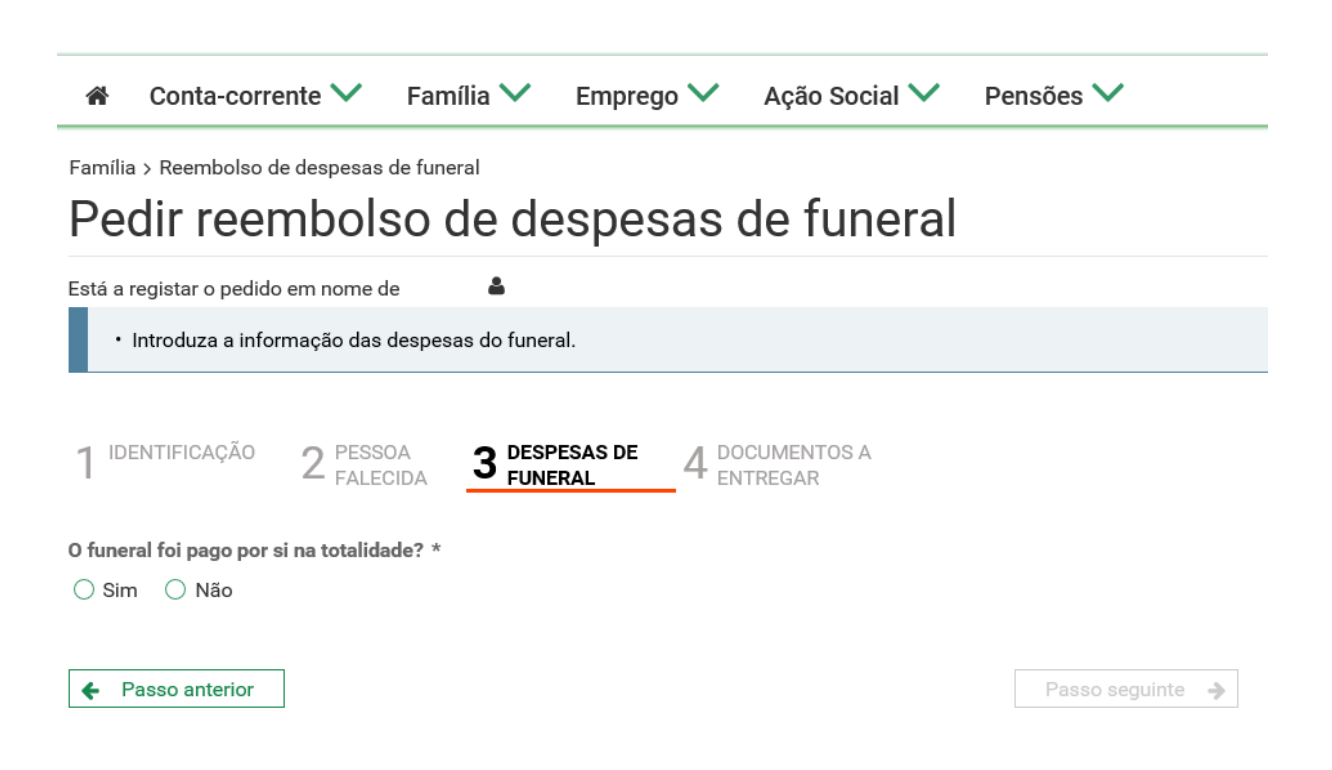

Se indicar que o funeral foi pago pelo requerente na totalidade, é colocada uma questão adicional:

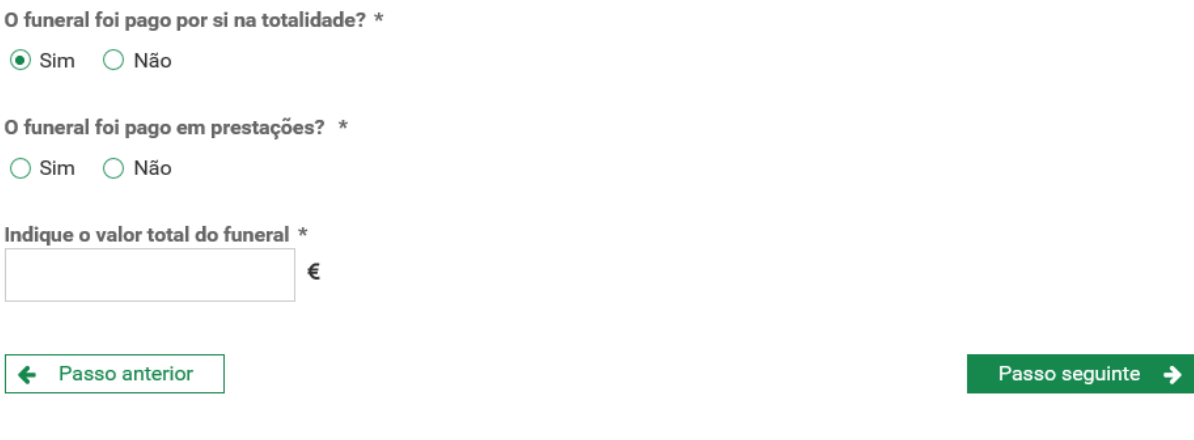

<span id="page-8-0"></span>4. **"Documentos a entregar",** neste passo deverá clicar em "Ações" e em cada linha deverá anexar os documentos comprovativos através de *upload* dos mesmos.

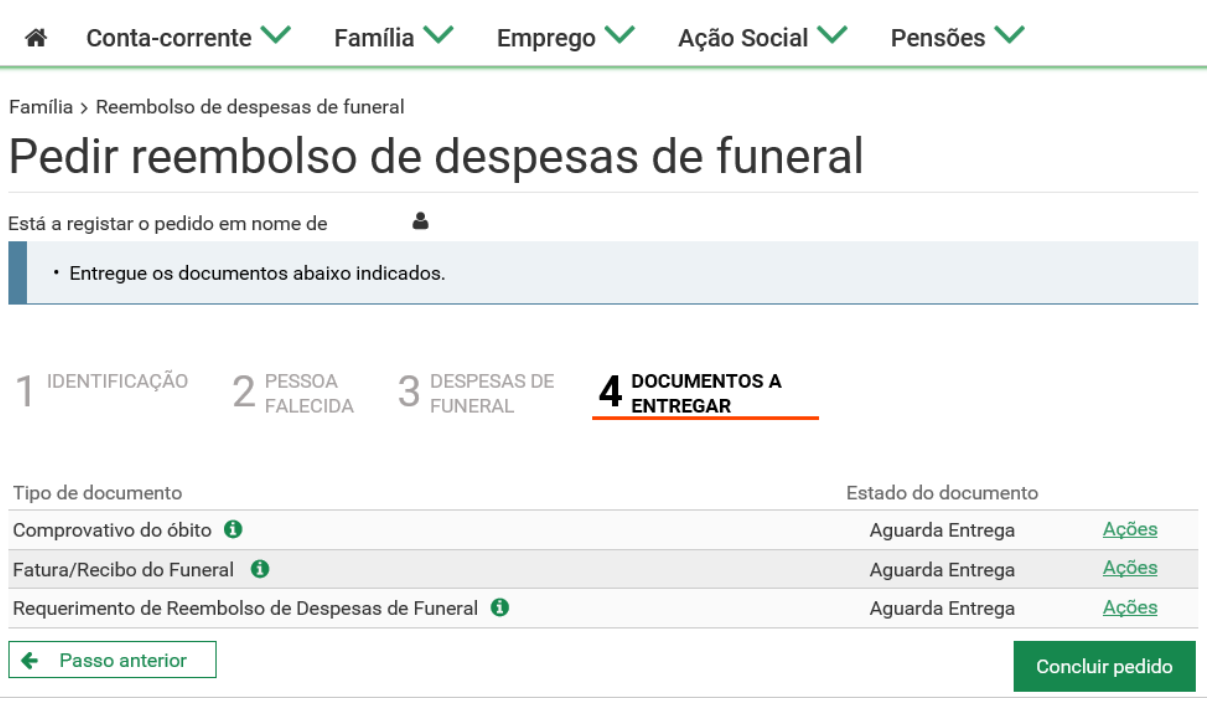

Após ter feito a entrega dos documentos no ecrã o "Estado do documento" passa para "Entregue":

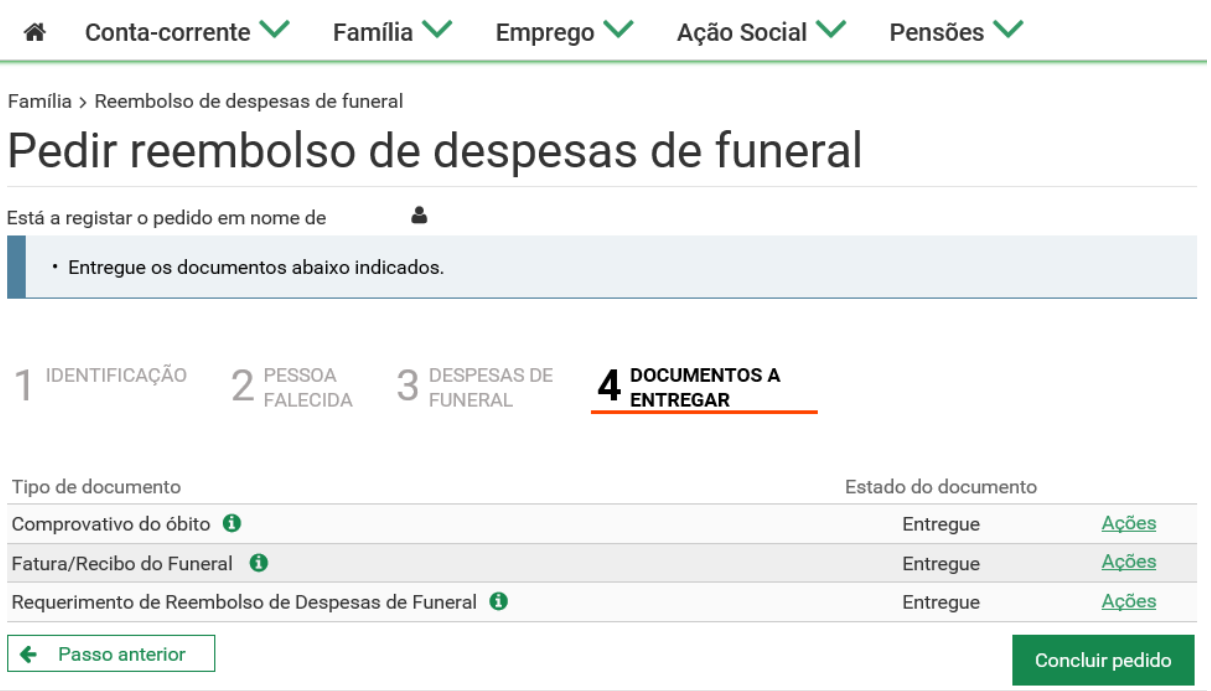

Caso tenha sido selecionada a causa de morte "**Acidente**" é solicitado um documento adicional, declaração de ato da responsabilidade de terceiros. Poderá aceder a um modelo próprio disponível através da opção "Obter modelo".

#### Guia para Registo do Pedido de Reembolso de Despesas de Funeral pelas Agências Funerárias

<span id="page-10-0"></span>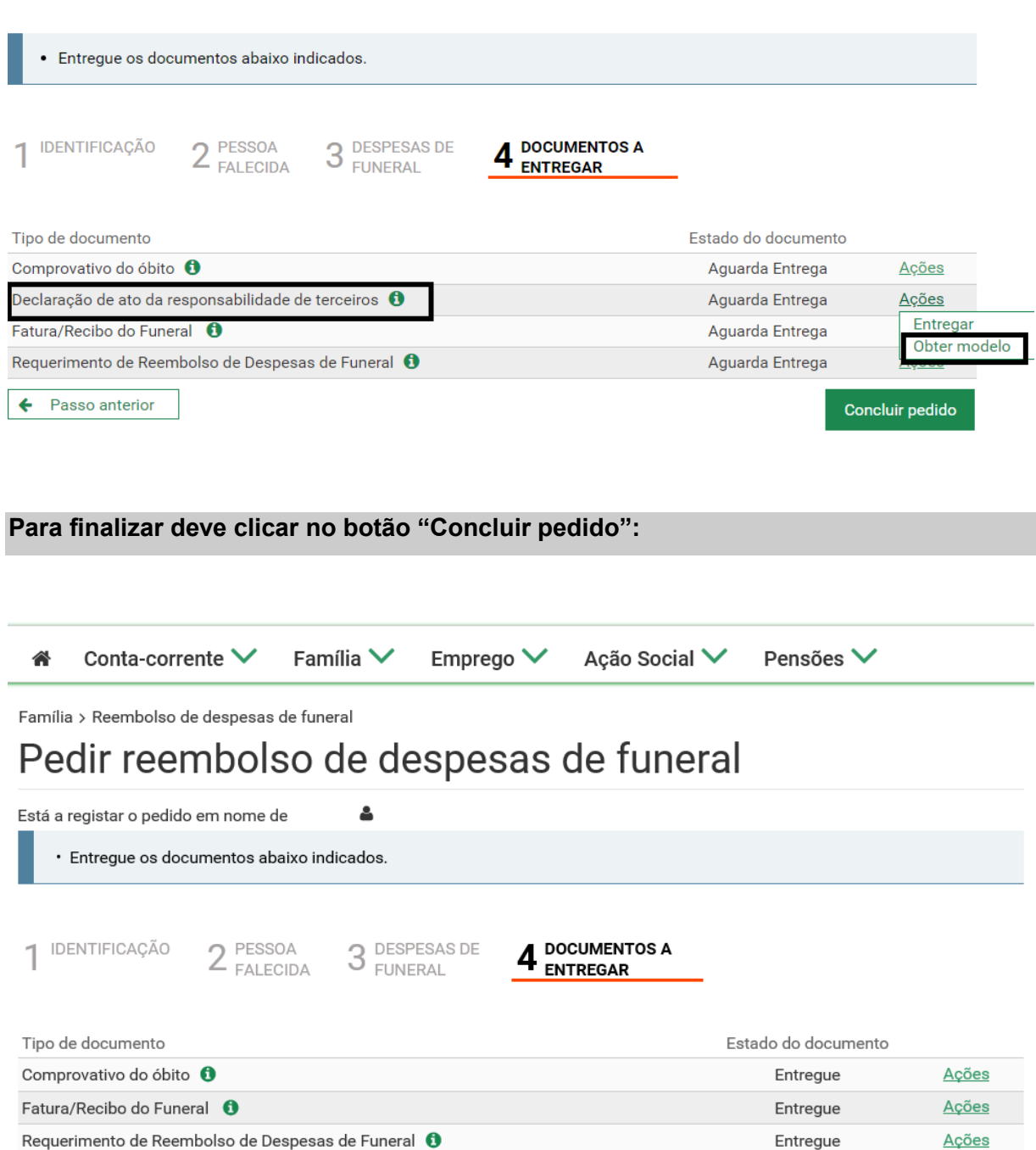

Após conclusão do pedido é mostrado um ecrã com informação do número do pedido, como se vê no exemplo que se segue:

← Passo anterior

Concluir pedido

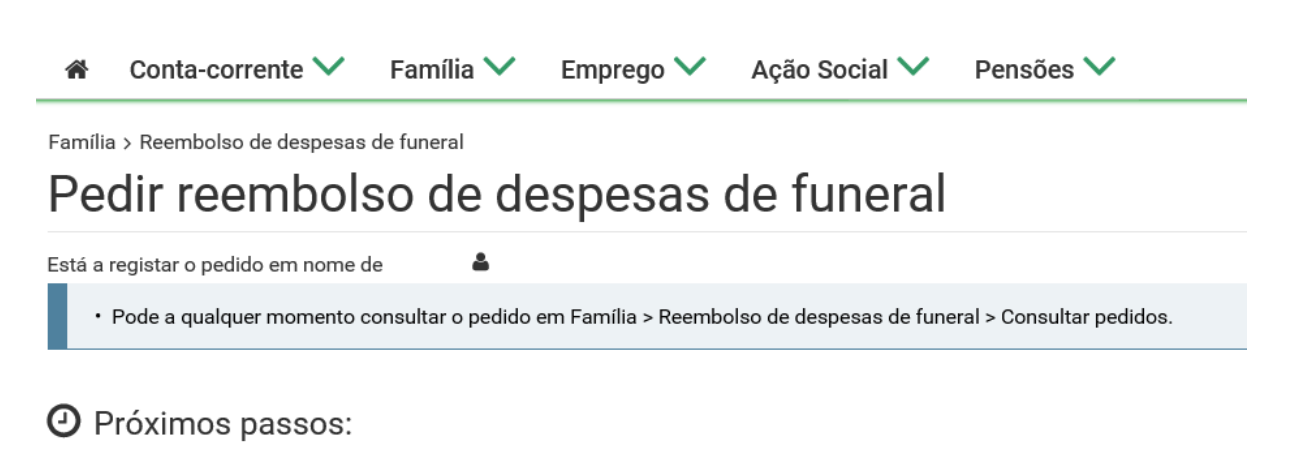

- O pedido com o número 201900000639 será agora analisado pela Segurança Social.
- O beneficiário receberá na sua caixa de mensagens e na sua morada a notificação da decisão.